## **New Online Ordering Process** for Large Facility Station and Interim Decals - **Starting February 22, 2022**

To purchase either the Large Facility Station or Interim Decals from King's Printer's online shopping cart please ensure you have your King's Printer Customer Account number.

To obtain your King's Printer Customer Account number email: **VSIS@gov.bc.ca** and include the Facility # and full mailing address.

Once you have your Customer Account number, go to **www.crownpub.bc.ca** and follow the instructions below.

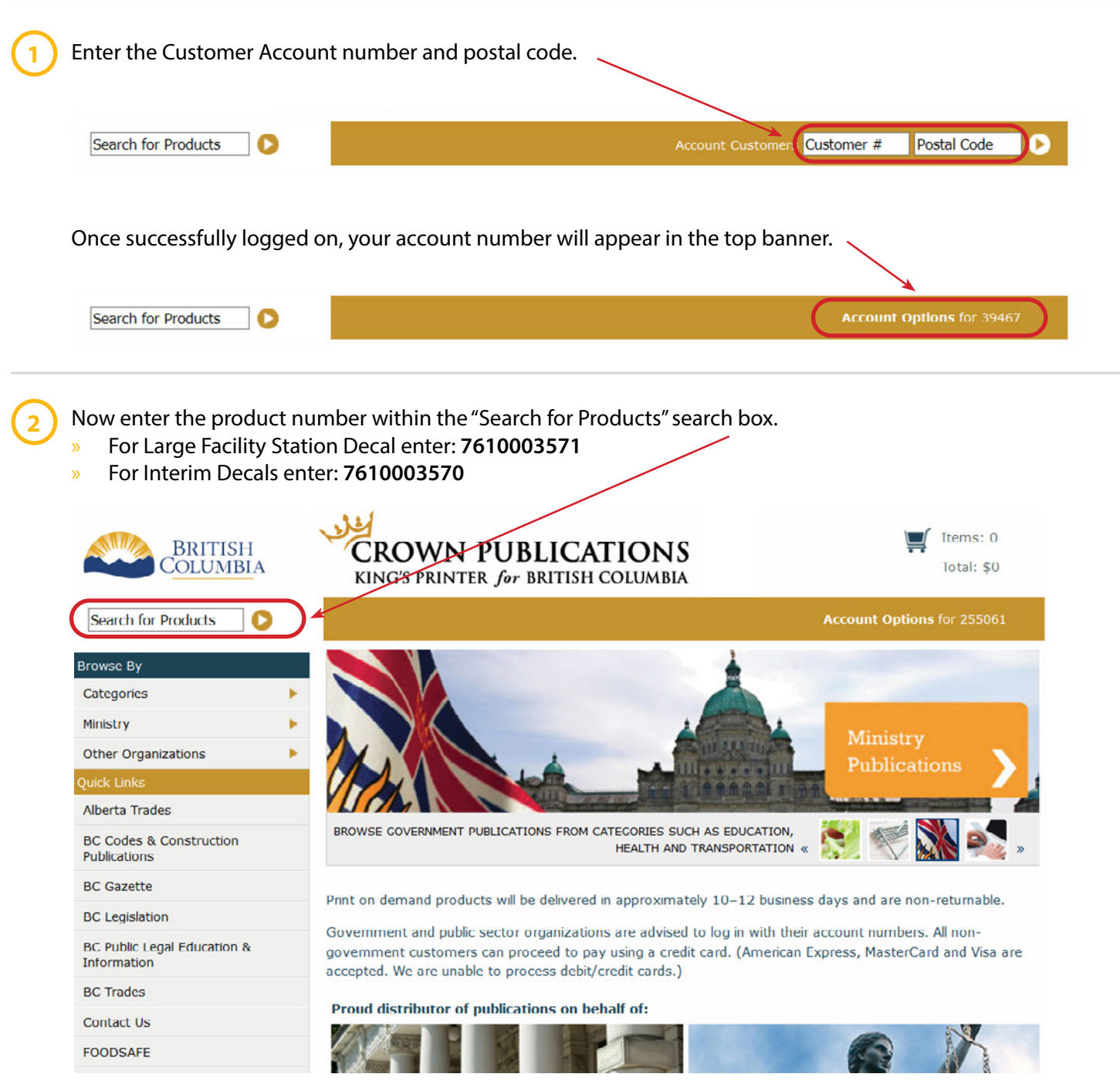

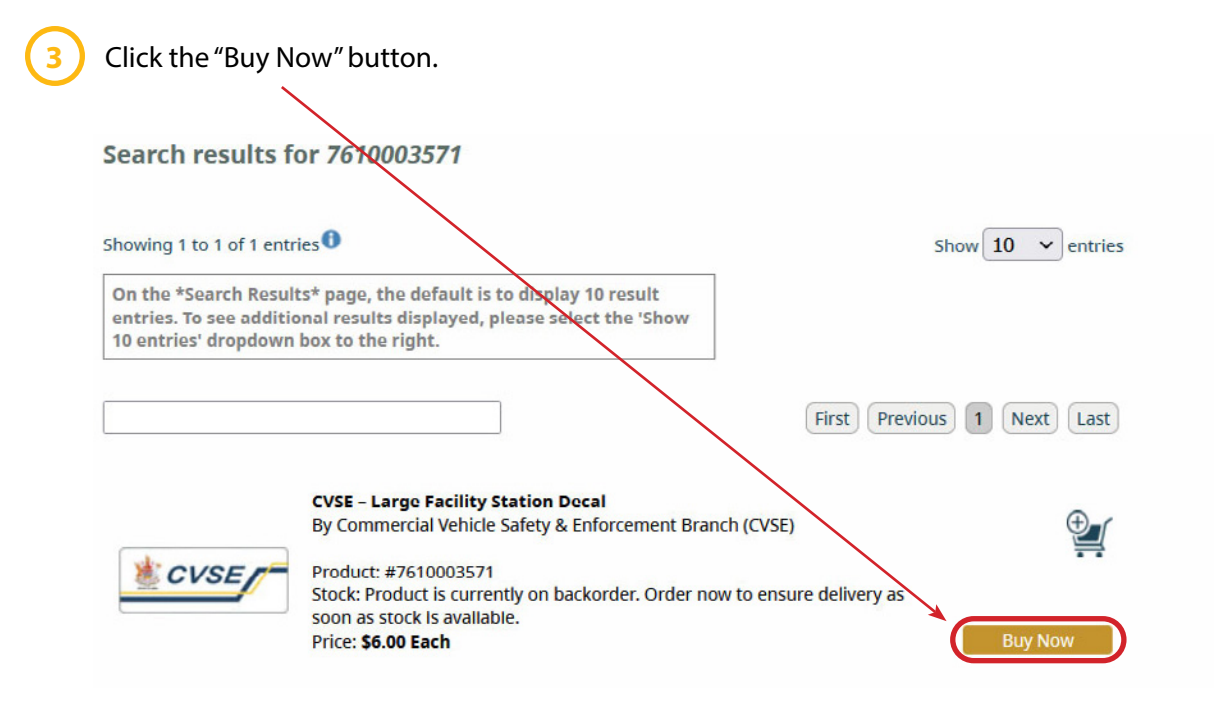

Enter the quantity of decals you wish to purchase, then select the "Add to Basket" button.

**4**

**5**

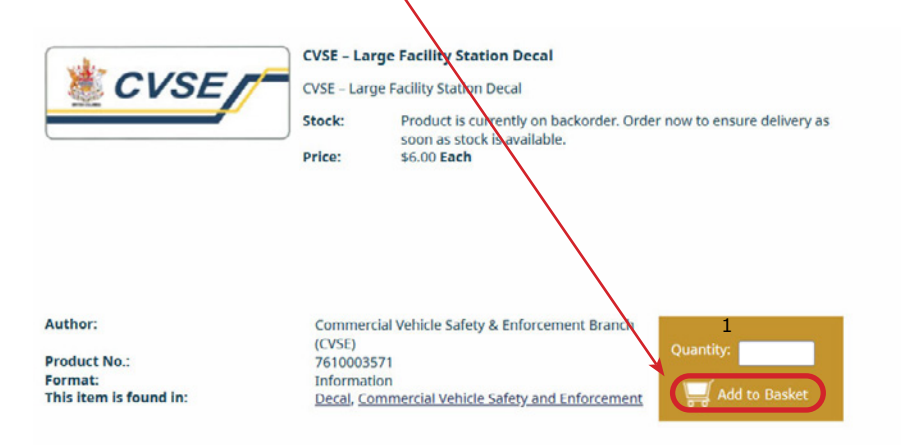

Review your order, then proceed with checking out by selecting the "Checkout" button.

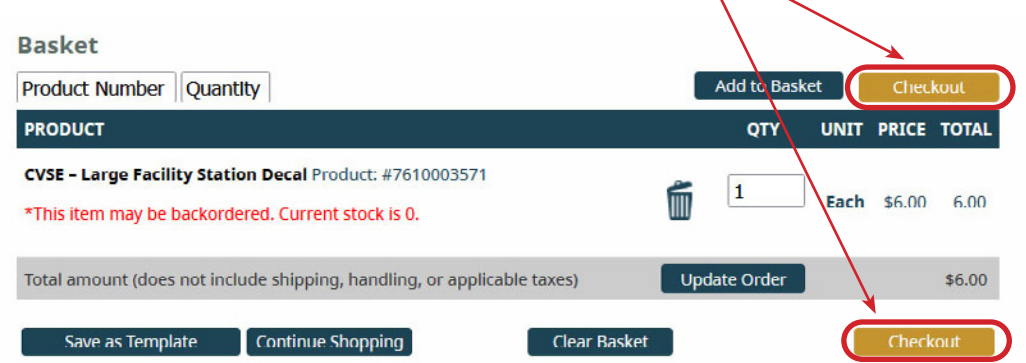

Complete the checkout form by filling in all mandatory fields, then selecting the "Continue" button.

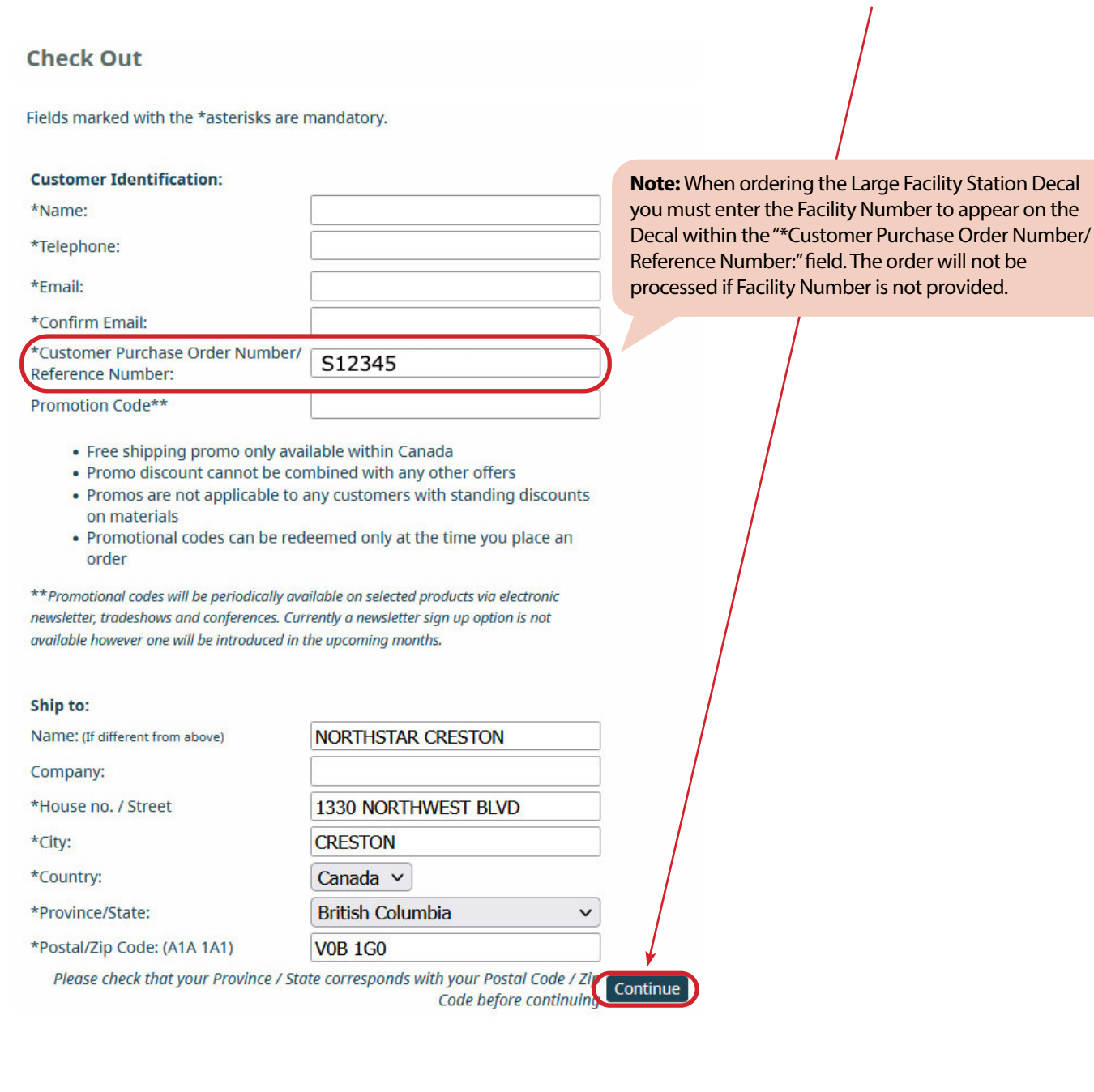

**7**

**6**

Follow the steps to check out and complete the order.